© 2016 Apple Inc. All rights reserved. Redistribution or public display not permitted without written permission from Apple.

Developer Tools #WWDC16

Session 414

## Using and Extending the Xcode Source Editor

Mike Swingler Xcode Infrastructure and Editors Chris Hanson Xcode Infrastructure and Editors

#### Overview

#### Using

- New features in Xcode 8
- Other not so new, but useful features

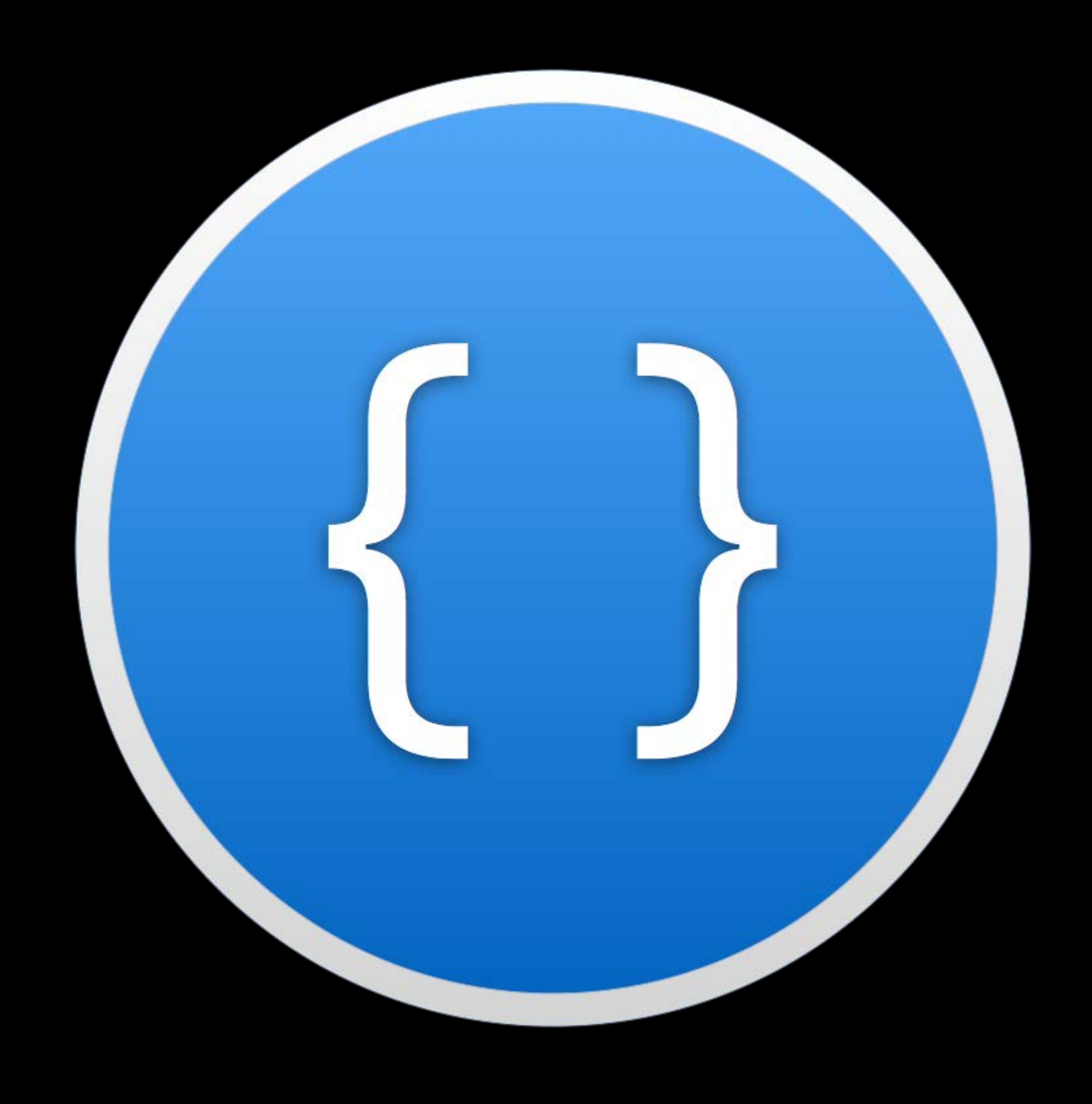

### Overview

#### Using

- New features in Xcode 8
- Other not so new, but useful features

#### Extending

- How to add your own features
- …and share them!

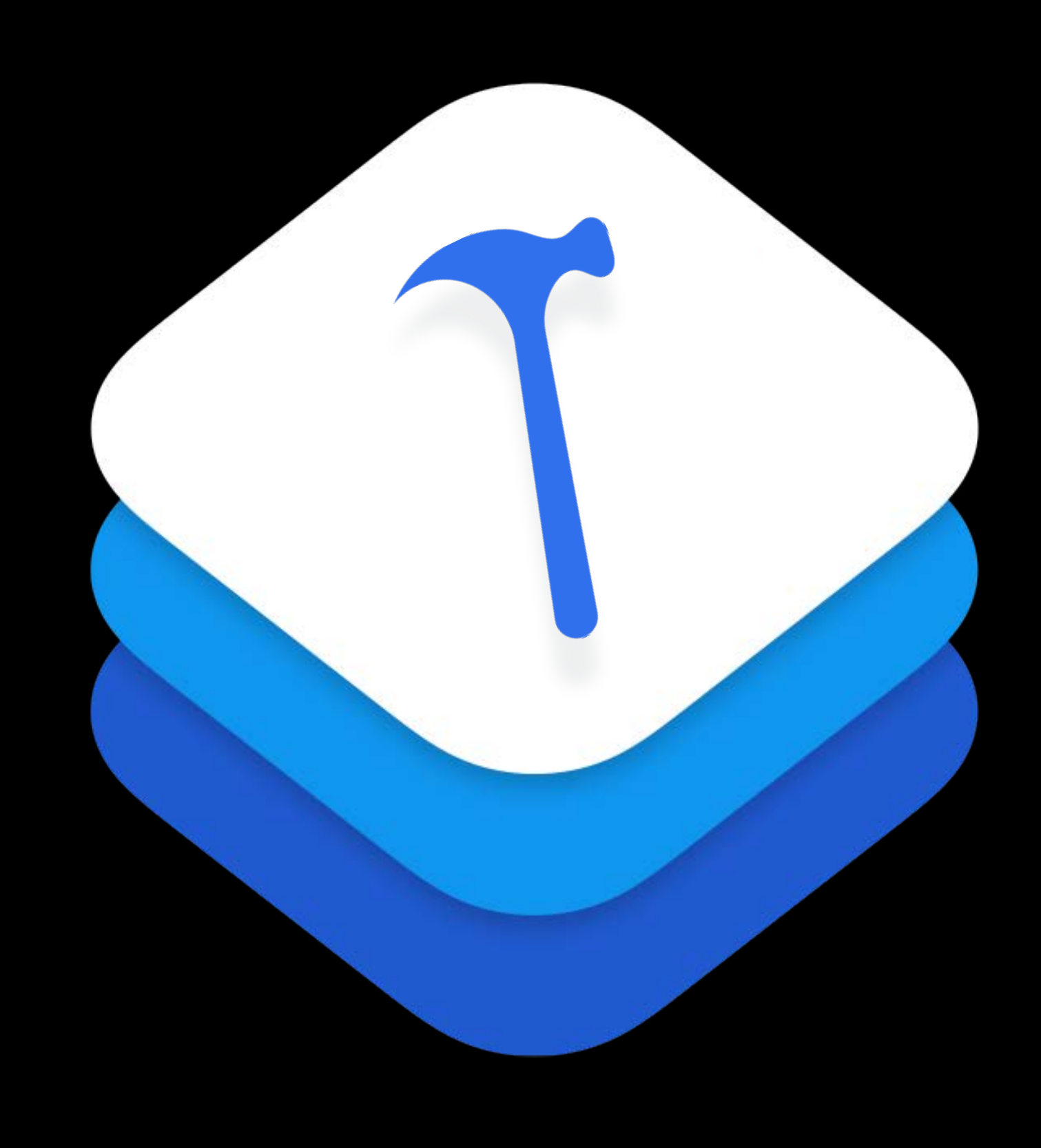

### *Demo* New features in the Xcode 8 source editor

Enhancing Xcode Xcode Source Editor Extensions

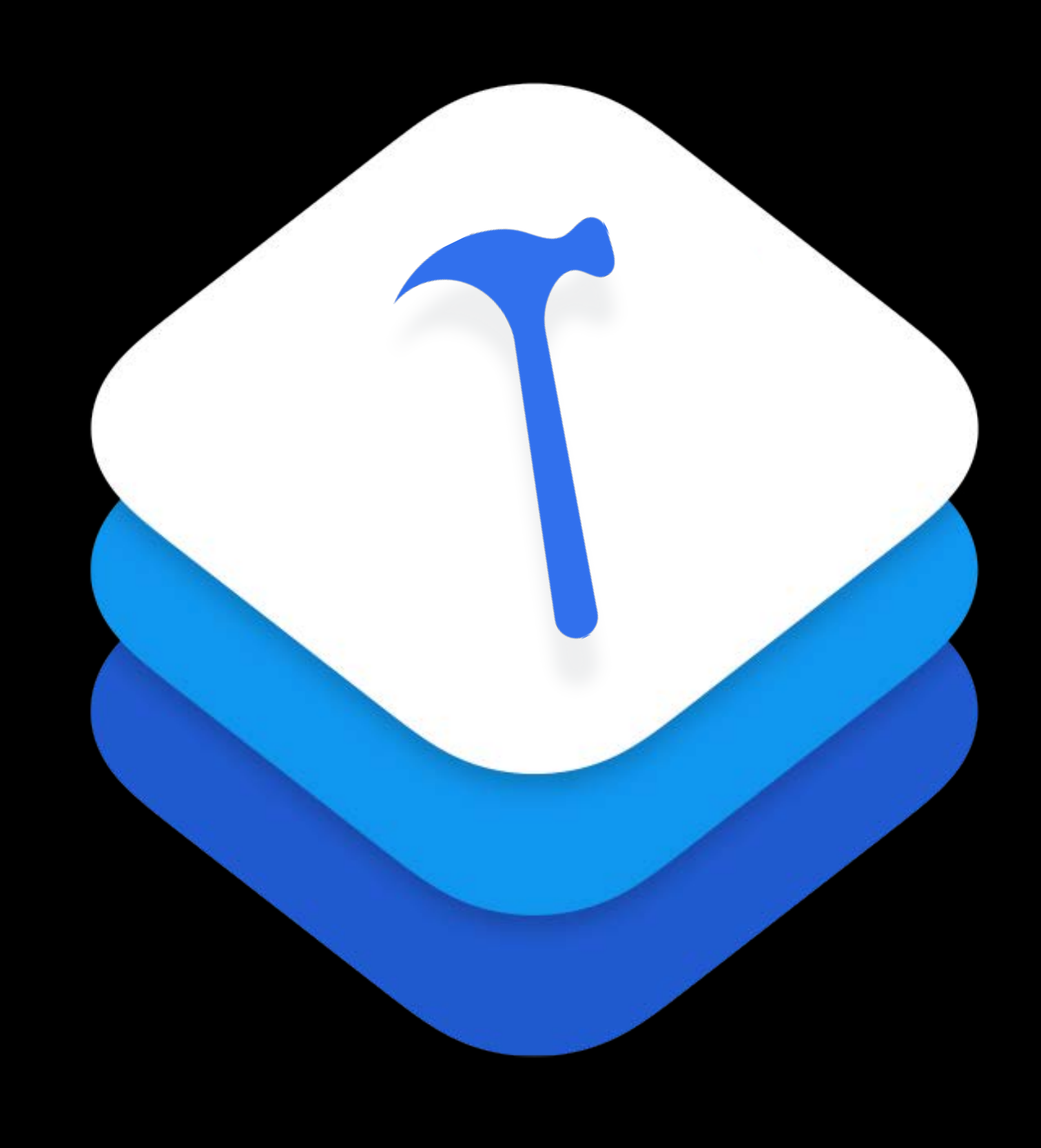

#### What you can do Extending Xcode

Add commands to the source editor

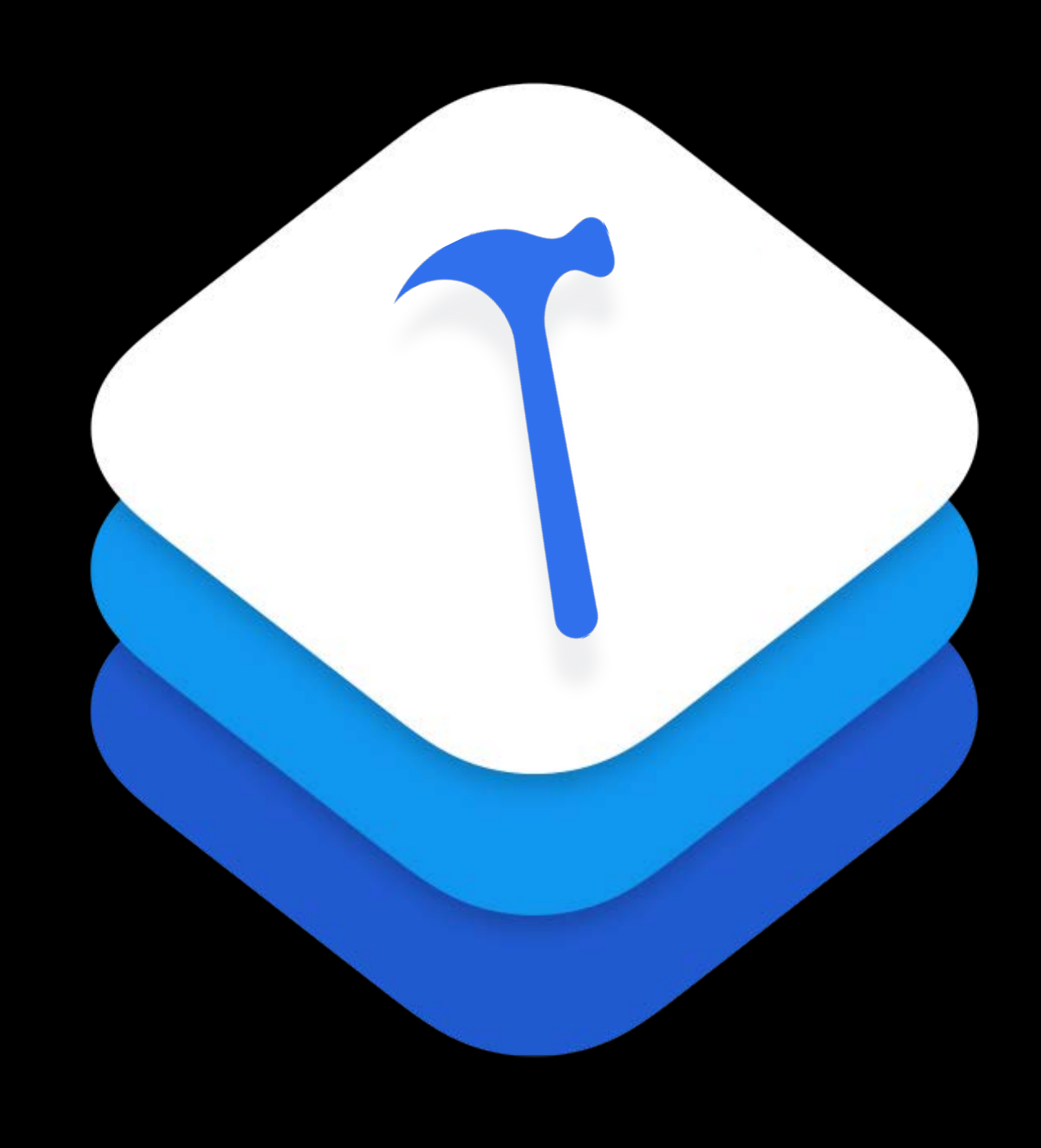

Add commands to the source editor Edit text

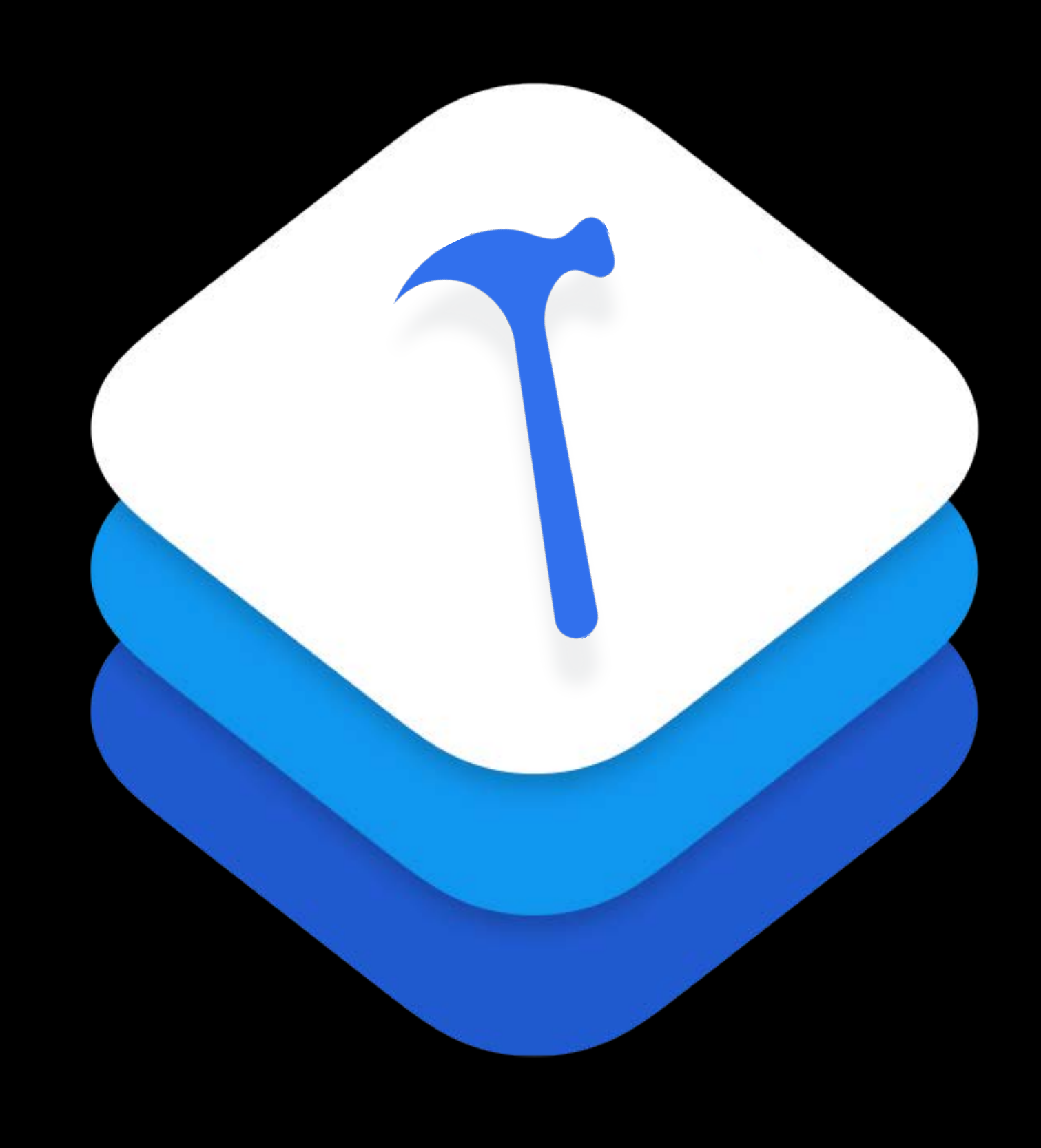

- Add commands to the source editor Edit text
- Change selections

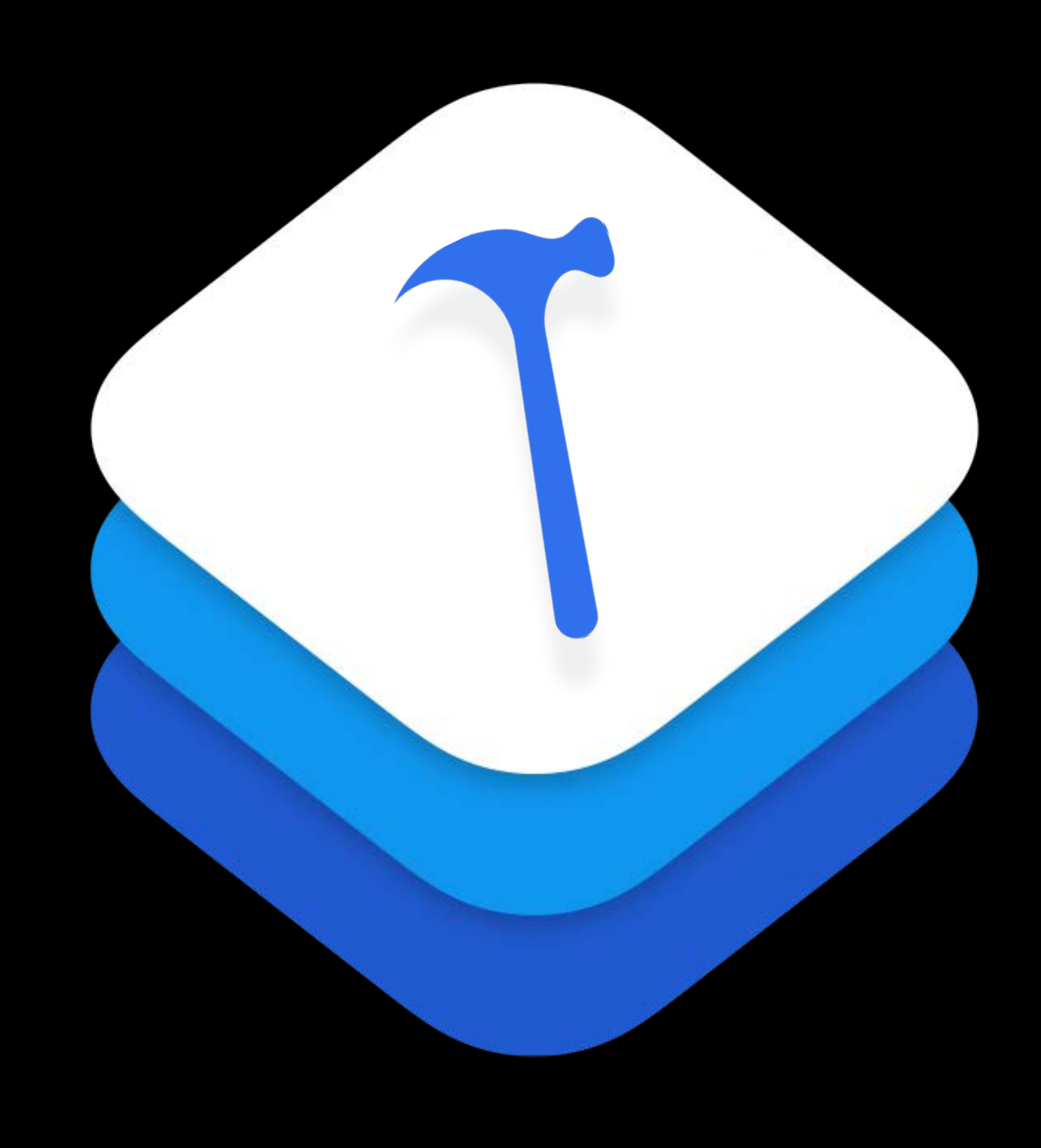

- Add commands to the source editor Edit text
- Change selections
- One extension, several commands

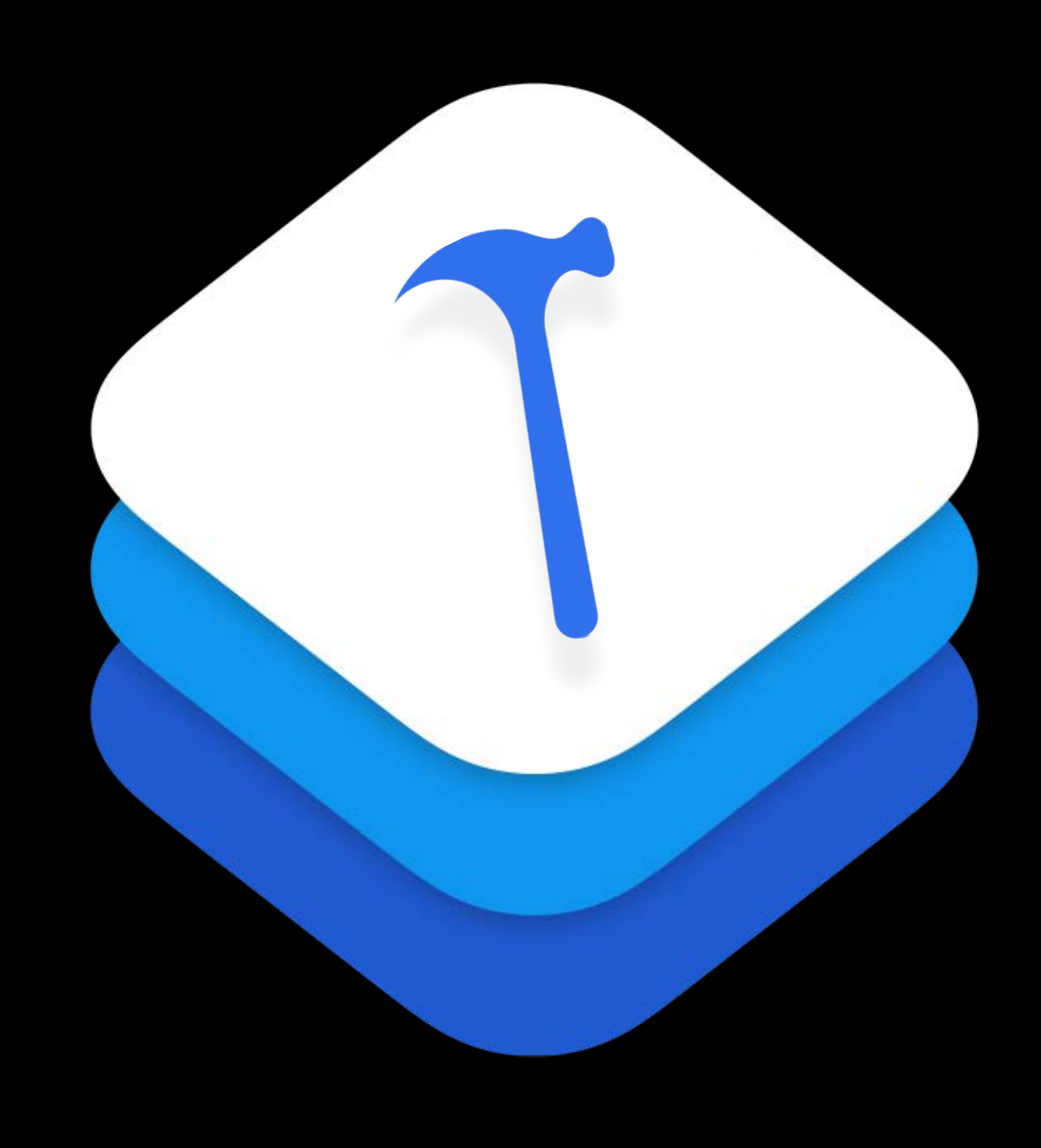

Xcode Extensions are Application Extensions

Xcode Extensions are Application Extensions

• Each runs in its own process

Xcode Extensions are Application Extensions

- Each runs in its own process
- Sandboxed and uses entitlements

Xcode Extensions are Application Extensions

- Each runs in its own process
- Sandboxed and uses entitlements
- Gets access to text at invocation

Stability,

Stability, Security,

Stability, Security, Speed

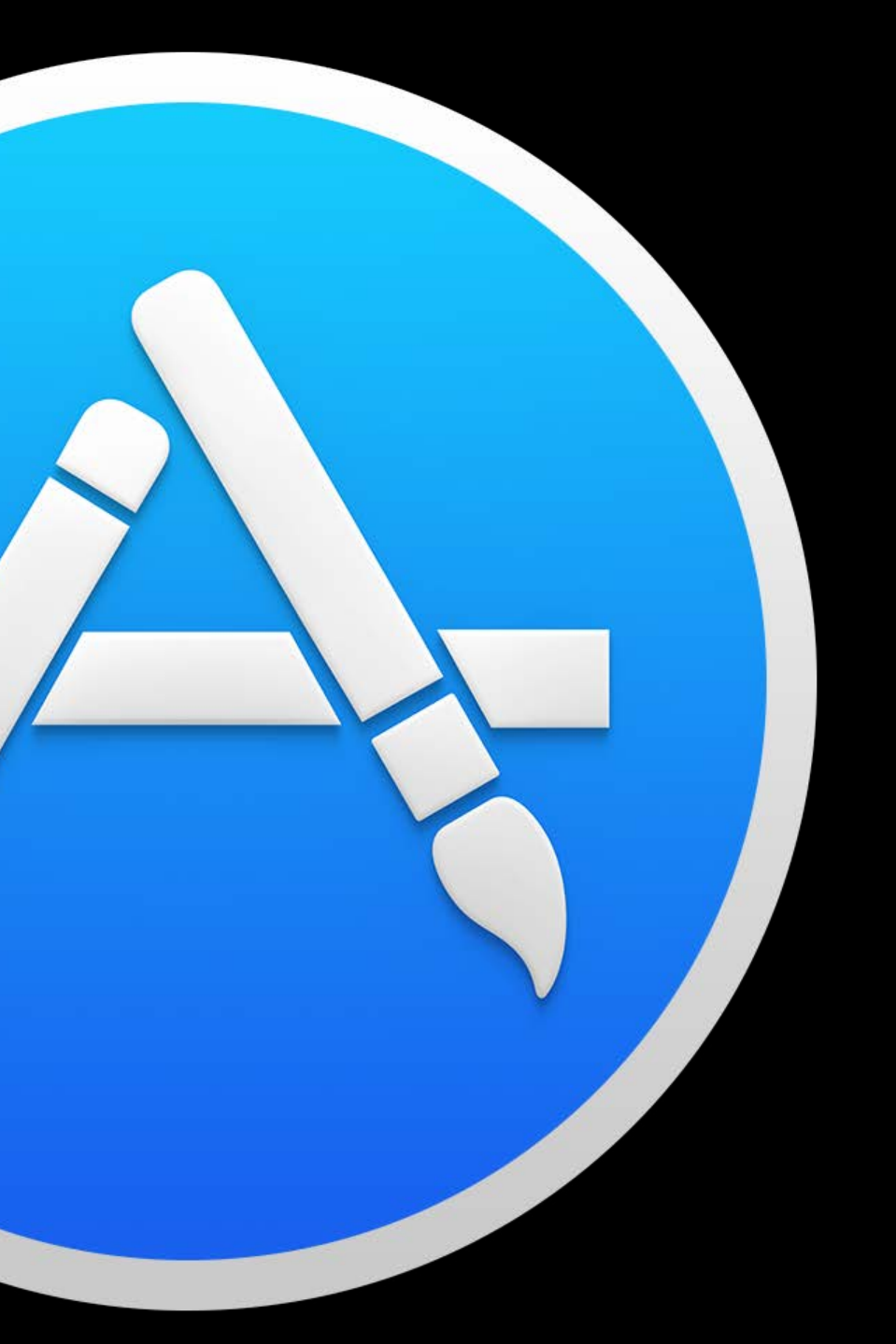

# App Store

- Your App is a great place to put your extension's preferences
- 

- Your App is a great place to put your extension's preferences
- Any other UI you want to provide—no UI in extensions
- 

- Your App is a great place to put your extension's preferences
- Any other UI you want to provide—no UI in extensions
- Distribute via the Mac App Store

- Your App is a great place to put your extension's preferences
- Any other UI you want to provide—no UI in extensions
- Distribute via the Mac App Store
- Distribute on your own via Developer ID

- 
- 
- 
- 
- 
- 
- 
- 
- 
- - -
		- -
			- -
				-
			-
- 
- -
- 
- - -
- -
- -
	-
	-
- 
- -
	-
- 
- 
- 
- -
- 
- 
- 
- 
- 
- 
- 
- 
- 
- 
- 
- 
- 
- 
- 
- 
- 
- 
- 
- 
- 
- 
- 
- -
- 
- -

Xcode automatically finds and starts extensions

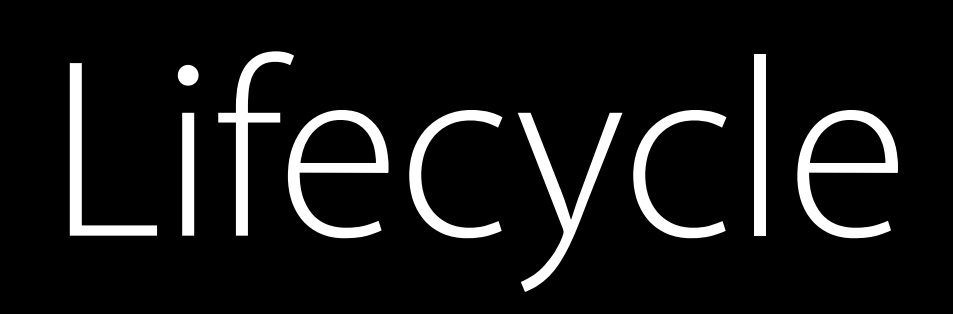

Xcode automatically finds and starts extensions

• Extensions are kept alive while the user is likely to need them

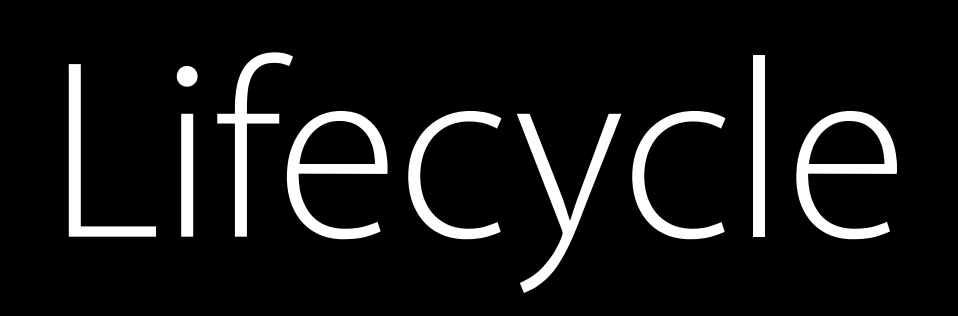

Xcode automatically finds and starts extensions

• Extensions are kept alive while the user is likely to need them

Extensions sent extensionDidFinishLaunching

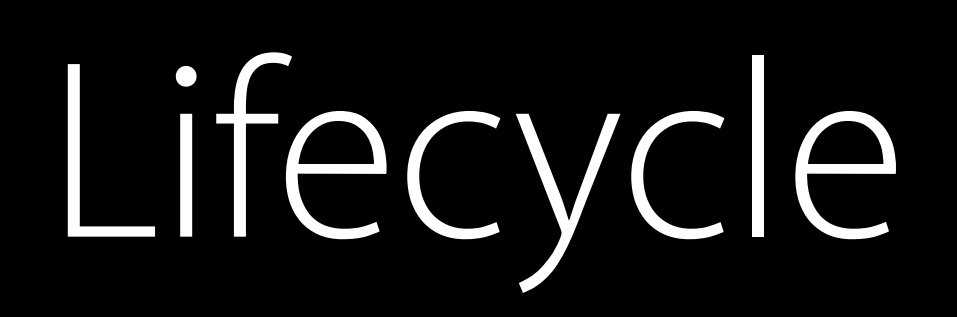

Xcode automatically finds and starts extensions

• Extensions are kept alive while the user is likely to need them

Extensions sent extensionDidFinishLaunching

• Do any needed startup as fast as possible

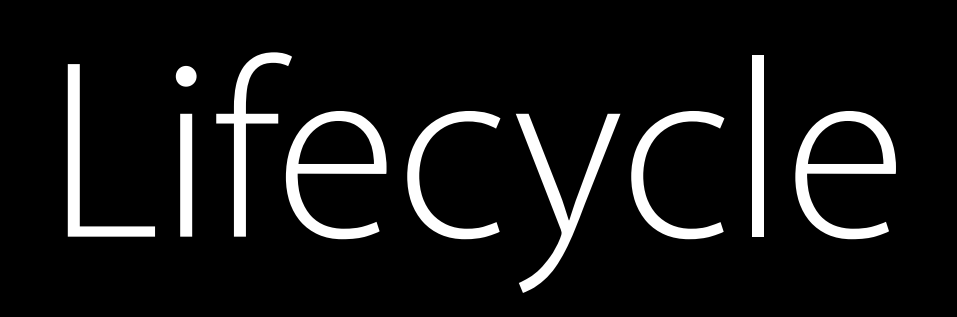

Xcode automatically finds and starts extensions

- Extensions are kept alive while the user is likely to need them
- Extensions sent extensionDidFinishLaunching
- Do any needed startup as fast as possible
- Asynchronous with Xcode and other extensions

### Providing commands The Xcode Extension Lifecycle

Xcode asks each extension for its commands, which can come from:

- 
- 
- 
- 
- 
- 
- 
- 
- 
- - -
		- -
			- -
				-
			-
- 
- -
- 
- - -
- -
- -
	-
	-
- 
- -
	-
- 
- 
- 
- -
- 
- 
- 
- 
- 
- 
- 
- 
- 
- 
- 
- 
- 
- 
- 
- 
- 
- 
- 
- 
- 
- 
- 
- -
- 
- -

### Providing commands The Xcode Extension Lifecycle

```
<key>NSExtensionAttributes</key>
<dict>
 <key>XCSourceEditorCommandDefinitions</key>
 \alpharray>
   <dict>
    <key>XCSourceEditorCommandClassName</key>
    <string>ChrisFormat.WrapText</string>
    <key>XCSourceEditorCommandIdentifier</key>
    <string>com.example.ChrisFormat.WrapText</string>
    <key>XCSourceEditorCommandName</key>
   <string>Wrap Text</string>
   </dict>
 </array>
 <key>XCSourceEditorExtensionPrincipalClass</key>
 <string>ChrisFormat.ChrisFormatExtension</string>
\overline{\left\langle \right\rangle } /dict>
```
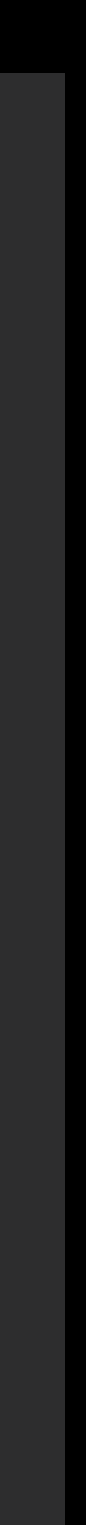

Xcode asks each extension for its commands, which can come from:

• Your extension's Info.plist

### Providing commands The Xcode Extension Lifecycle

Xcode asks each extension for its commands, which can come from:

- Your extension's Info.plist
- Your extension's commandDefinitions property, overriding the Info.plist

```
var commandDafinitions {
\overline{\mathbf{v}}<key>XCSourceEditorCommandDefinitions</key>
return [[
.classNameKey:
\sim XIII LOI UTING CEWI UP I CALI J
.identifierKey:
"com.apple.ChrisFormat.WrapText",
\blacksquare\mathbf{F}\blacksquare "Wrap Text" ]]
\}var commandDefinitions { 
 "ChrisFormat.WrapText", 
. nameKey:
```
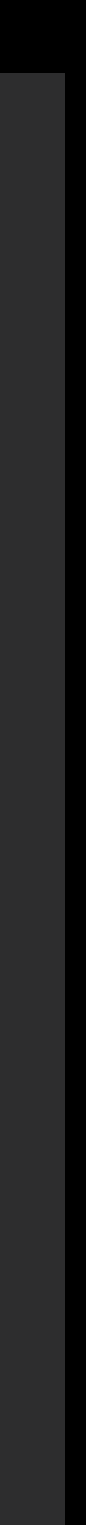

- 
- 
- 
- 
- 
- 
- 
- 
- 
- - -
		- -
			- -
				-
			-
- 
- -
- 
- - -
- -
- -
	-
	-
- 
- -
	-
- 
- 
- 
- -
- 
- 
- 
- 
- 
- 
- 
- 
- 
- 
- 
- 
- 
- 
- 
- 
- 
- 
- 
- 
- 
- 
- 
- -
- 
- -

Each extension gets a submenu of the Editor menu for its commands

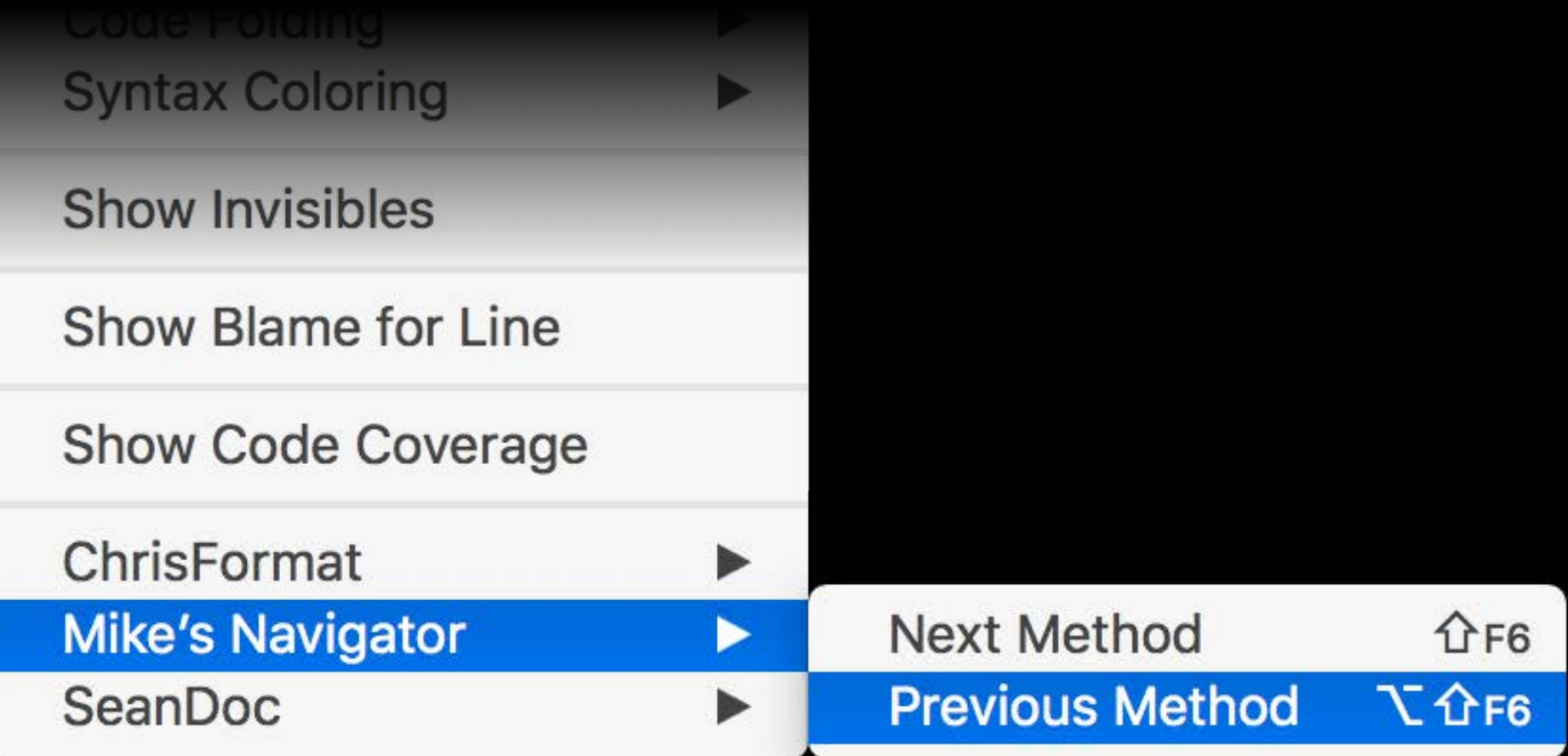

Each extension gets a submenu of the Editor menu for its commands

• Extensions listed in Finder sort order

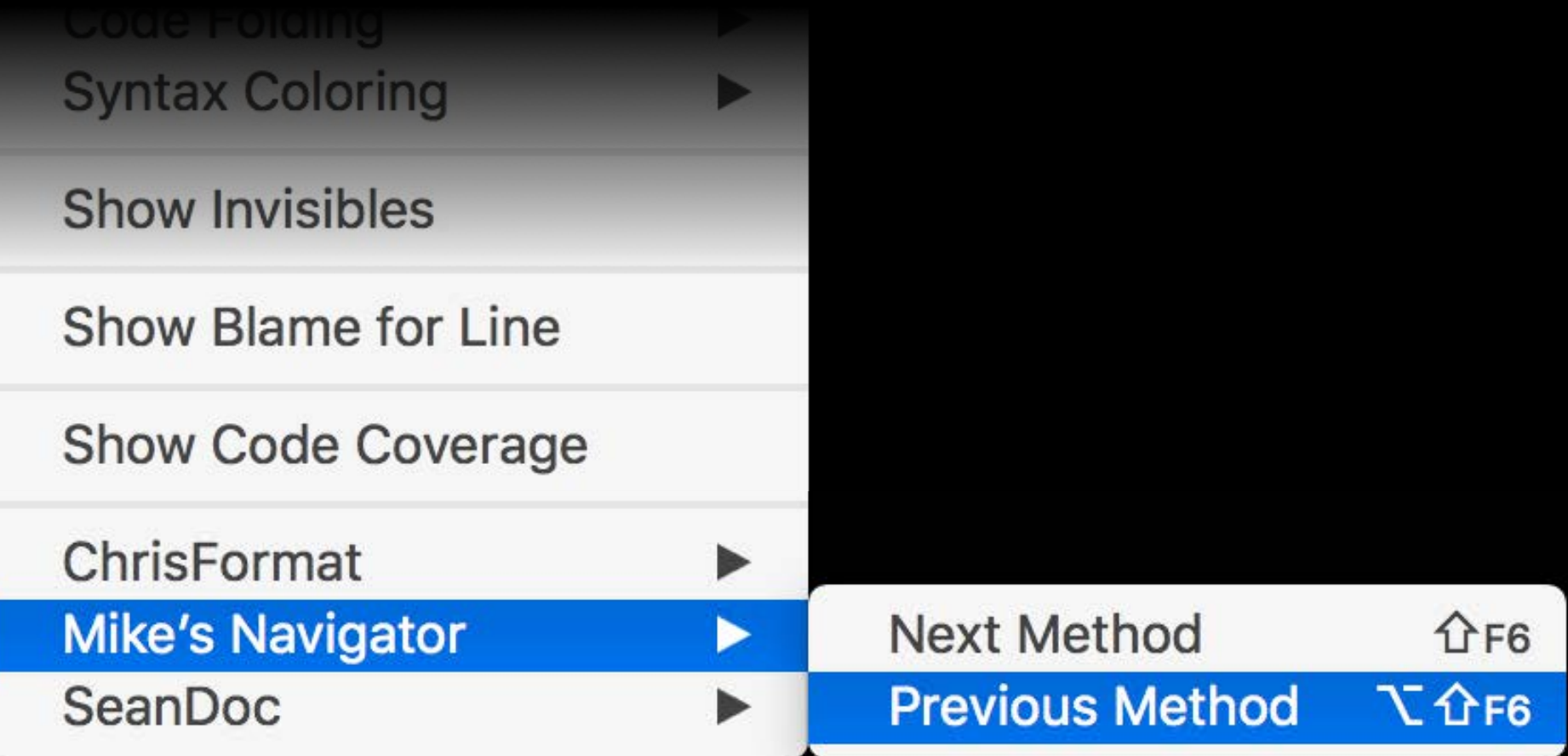

Each extension gets a submenu of the Editor menu for its commands

- Extensions listed in Finder sort order
- Commands are in the order the extension provides

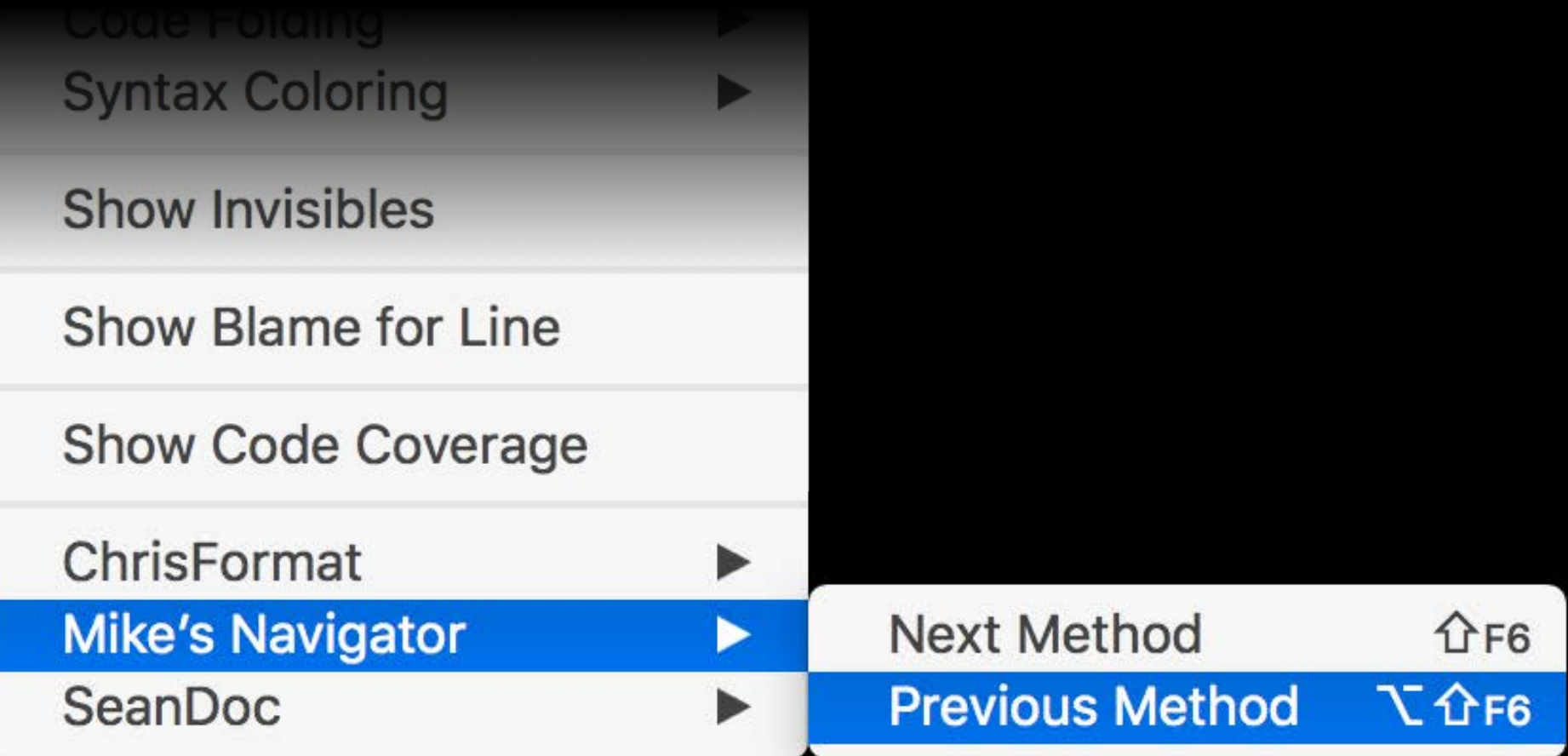
User chooses a command

- 
- 
- 
- 
- 
- 
- 
- 
- 
- - -
		- -
			- -
				-
			-
- 
- -
- 
- - -
- -
- -
	-
	-
- 
- -
	-
- 
- 
- 
- -
- 
- 
- 
- 
- 
- 
- 
- 
- 
- 
- 
- 
- 
- 
- 
- 
- 
- 
- 
- 
- 
- 
- 
- -
- 
- -

User chooses a command

• Selecting menu item

- 
- 
- 
- 
- 
- 
- 
- 
- 
- - -
		- -
			- -
				-
			-
- 
- -
- 
- - -
- -
- -
	-
	-
- 
- -
	-
- 
- 
- 
- -
- 
- 
- 
- 
- 
- 
- 
- 
- 
- 
- 
- 
- 
- 
- 
- 
- 
- 
- 
- 
- 
- 
- 
- -
- 
- -

User chooses a command

- Selecting menu item
- Pressing keyboard equivalent

- 
- 
- 
- 
- 
- 
- 
- 
- 
- - -
		- -
			- -
				-
			-
- 
- -
- 
- - -
- -
- -
	-
	-
- 
- -
	-
- 
- 
- 
- -
- 
- 
- 
- 
- 
- 
- 
- 
- 
- 
- 
- 
- 
- 
- 
- 
- 
- 
- 
- 
- 
- 
- 
- -
- 
- -

User chooses a command

- Selecting menu item
- Pressing keyboard equivalent

Your command is sent an invocation and a callback

User chooses a command

- Selecting menu item
- Pressing keyboard equivalent
- Your command is sent an invocation and a callback
- The invocation contains a text buffer and metadata to operate on

- Selecting menu item
- Pressing keyboard equivalent
- Your command is sent an invocation and a callback
- The invocation contains a text buffer and metadata to operate on
- The command uses the callback to tell Xcode it's done

User chooses a command

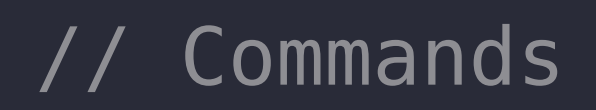

## public protocol XCSourceEditorCommand : NSObjectProtocol {

- public func perform(with invocation: XCSourceEditorCommandInvocation,
	-

completionHandler: (NSError?) -> Void) -> Void

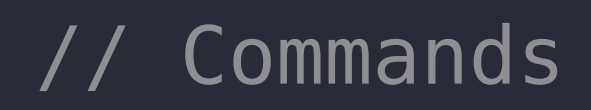

- public protocol XCSourceEditorCommand : NSObjectProtocol {
	- public func perform(with invocation: XCSourceEditorCommandInvocation,
		-

}

public class XCSourceEditorCommandInvocation : NSObject { public let commandIdentifier: String public var cancellationHandler: () -> Void public let buffer: XCSourceTextBuffer

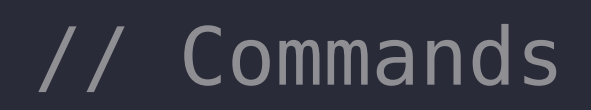

- public protocol XCSourceEditorCommand : NSObjectProtocol {
	- public func perform(with invocation: XCSourceEditorCommandInvocation,
		-

}

public class XCSourceEditorCommandInvocation : NSObject {

public let commandIdentifier: String

public var cancellationHandler: () -> Void

public let buffer: XCSourceTextBuffer

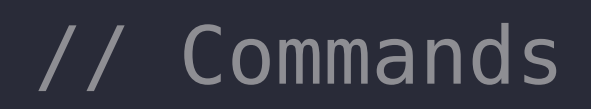

- public protocol XCSourceEditorCommand : NSObjectProtocol {
	- public func perform(with invocation: XCSourceEditorCommandInvocation,
		-

}

public class XCSourceEditorCommandInvocation : NSObject {

public let commandIdentifier: String

public var cancellationHandler: () -> Void

public let buffer: XCSourceTextBuffer

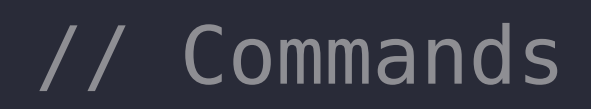

- public protocol XCSourceEditorCommand : NSObjectProtocol {
	- public func perform(with invocation: XCSourceEditorCommandInvocation,
		-

}

public class XCSourceEditorCommandInvocation : NSObject { public let commandIdentifier: String public var cancellationHandler: () -> Void public let buffer: XCSourceTextBuffer

public class XCSourceTextBuffer : NSObject {

public let contentUTI: String

 public let tabWidth: Int public let indentationWidth: Int public let usesTabsForIndentation: Bool

public var completeBuffer: String

 public let lines: NSMutableArray<String> public let selections: NSMutableArray<XCSourceTextRange>

## public class XCSourceTextBuffer : NSObject {

public let contentUTI: String

public let tabWidth: Int

public let indentationWidth: Int

public let usesTabsForIndentation: Bool

public var completeBuffer: String

public class XCSourceTextBuffer : NSObject {

public let contentUTI: String

 public let tabWidth: Int public let indentationWidth: Int public let usesTabsForIndentation: Bool

public var completeBuffer: String

public class XCSourceTextBuffer : NSObject {

public let contentUTI: String

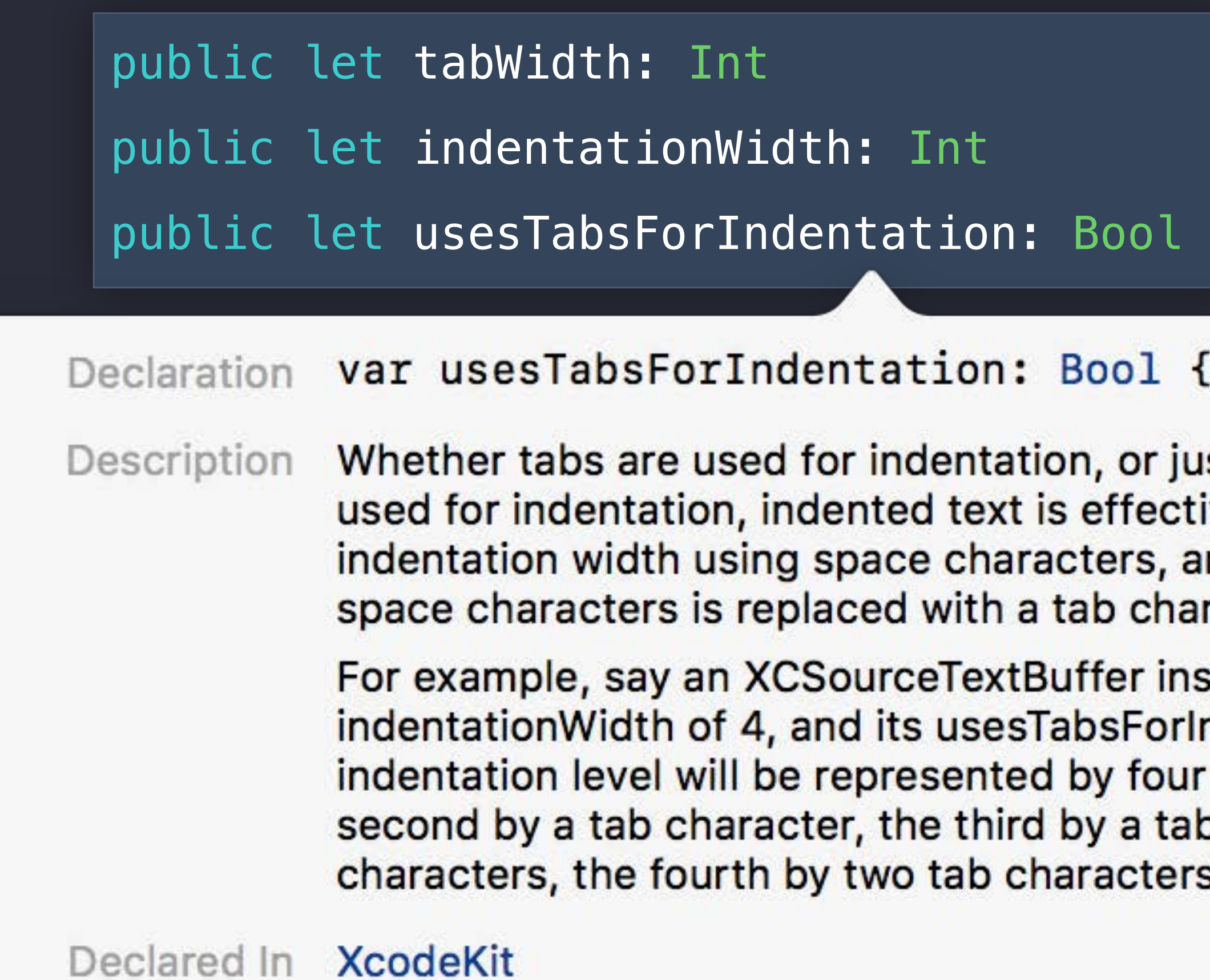

## ${e$

ust spaces. When tabs are tively padded to the

nstance has a tabWith of 8, an Indentation is true. The first ur space characters, the ab followed by four space rs, and so on.

public class XCSourceTextBuffer : NSObject {

public let contentUTI: String

 public let tabWidth: Int public let indentationWidth: Int public let usesTabsForIndentation: Bool

public var completeBuffer: String

public class XCSourceTextBuffer : NSObject {

public let contentUTI: String

public let tabWidth: Int

public let indentationWidth: Int

public let usesTabsForIndentation: Bool

public var completeBuffer: String

public class XCSourceTextBuffer : NSObject {

public let contentUTI: String

 public let tabWidth: Int public let indentationWidth: Int public let usesTabsForIndentation: Bool

public var completeBuffer: String

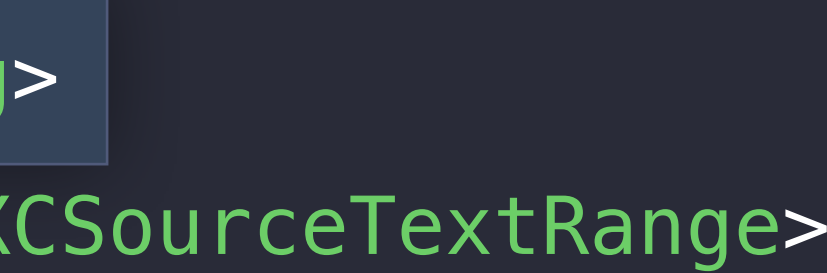

public class XCSourceTextBuffer : NSObject {

public let contentUTI: String

 public let tabWidth: Int public let indentationWidth: Int public let usesTabsForIndentation: Bool

public var completeBuffer: String

// Positions and Ranges

public class XCSourceTextRange : NSObject, NSCopying {

 public var start: XCSourceTextPosition public var end: XCSourceTextPosition

}

public struct XCSourceTextPosition {

 public var line: Int public var column: Int

// Positions and Ranges

public class XCSourceTextRange : NSObject, NSCopying {

 public var start: XCSourceTextPosition public var end: XCSourceTextPosition

}

public struct XCSourceTextPosition {

 public var line: Int public var column: Int

// Positions and Ranges

public class XCSourceTextRange : NSObject, NSCopying {

 public var start: XCSourceTextPosition public var end: XCSourceTextPosition

}

public struct XCSourceTextPosition {

 public var line: Int public var column: Int

## Creating an Xcode source editor extension Demo

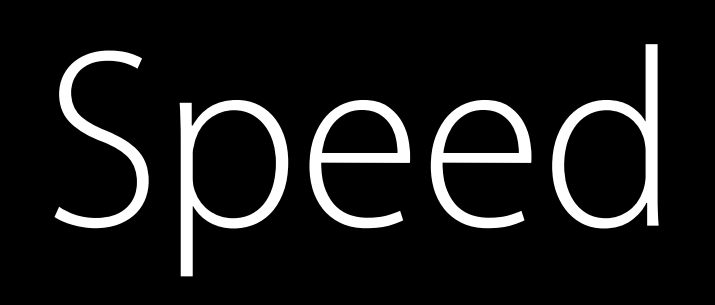

## Text editing is "user-synchronous"

- 
- 
- - - -

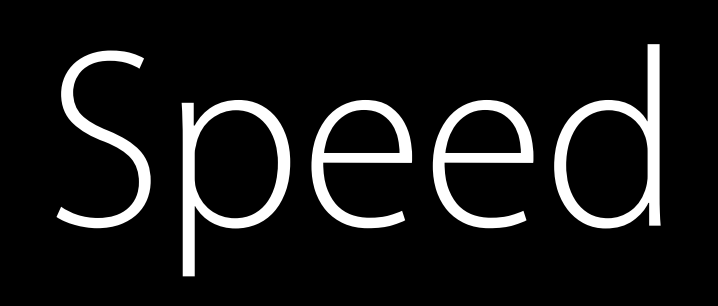

## Text editing is "user-synchronous" Users will invoke your command via typing

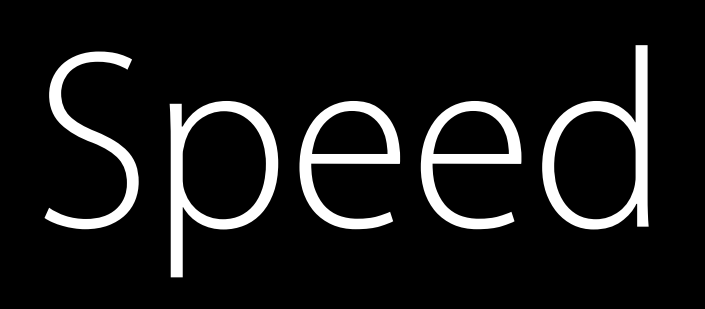

Text editing is "user-synchronous" Users will invoke your command via typing User changes to a document are prevented while a command is running

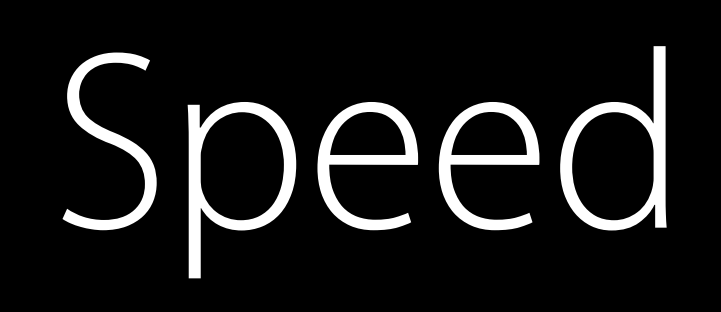

Text editing is "user-synchronous" Users will invoke your command via typing User changes to a document are prevented while a command is running The user can cancel your command

## Speed

- Text editing is "user-synchronous" Users will invoke your command via typing User changes to a document are prevented while a command is running The user can cancel your command
- A command that takes a while gets a cancellation banner

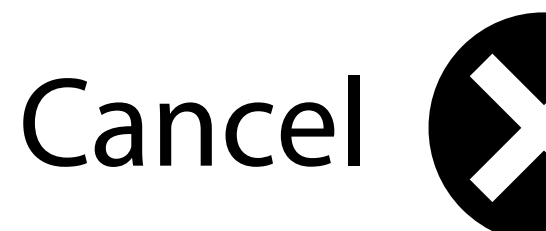

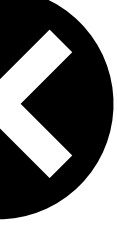

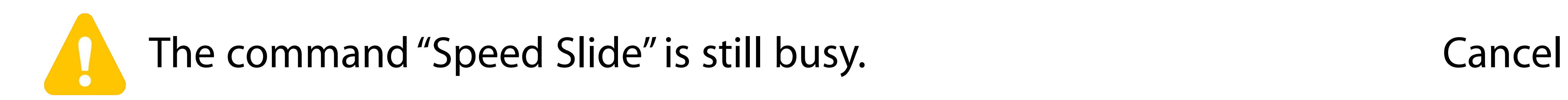

## Speed

- Text editing is "user-synchronous" Users will invoke your command via typing User changes to a document are prevented while a command is running The user can cancel your command
- A command that takes a while gets a cancellation banner

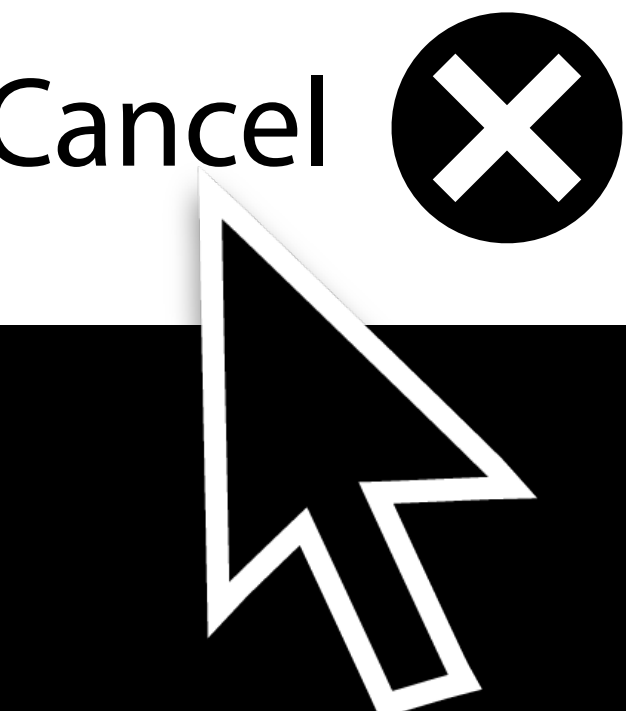

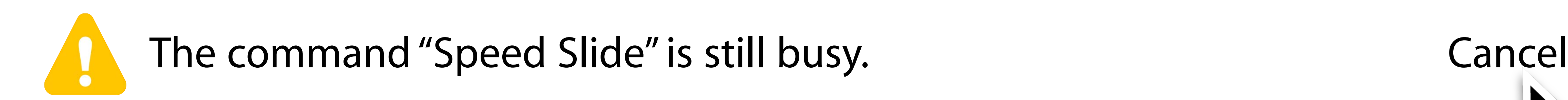

- 
- 
- 
- 
- -
- - -
		-
		-
	- -
- 
- 
- - -
- 
- 
- 
- 
- 
- 
- 
- 
- -
	-
- 
- 
- 
- 
- 
- 
- 
- 
- 
- 
- 
- 
- 
- 

Keeps your extension alive for fast invocation

Keeps your extension alive for fast invocation Optimizes data transfer for performance

Keeps your extension alive for fast invocation Optimizes data transfer for performance Cancellation is immediate for the user

# How you can help Xcode Speed

# How you can help Xcode Speed

Start up quickly

## How you can help Xcode Speed

## Start up quickly Use GCD and follow standard asynchronous patterns
## How you can help Xcode Speed

Start up quickly Use GCD and follow standard asynchronous patterns Don't replace the whole buffer if you don't have to

## How you can help Xcode Speed

Start up quickly Use GCD and follow standard asynchronous patterns Don't replace the whole buffer if you don't have to Handle cancellation quickly

## Summary

New features in the source editor

- How they work
- How to make them

- Documentation comments
- Color and image literals, with code complete Recent features
- Fuzzy code completion

Xcode source editor extensions

# More Information https://developer.apple.com/wwdc16/414

## Related Sessions

Optimizing App Startup Time

Introduction to Xcode

Creating Extensions for iOS and OS X, Part

Creating Extensions for iOS and OS X, Part

App Extension Best Practices

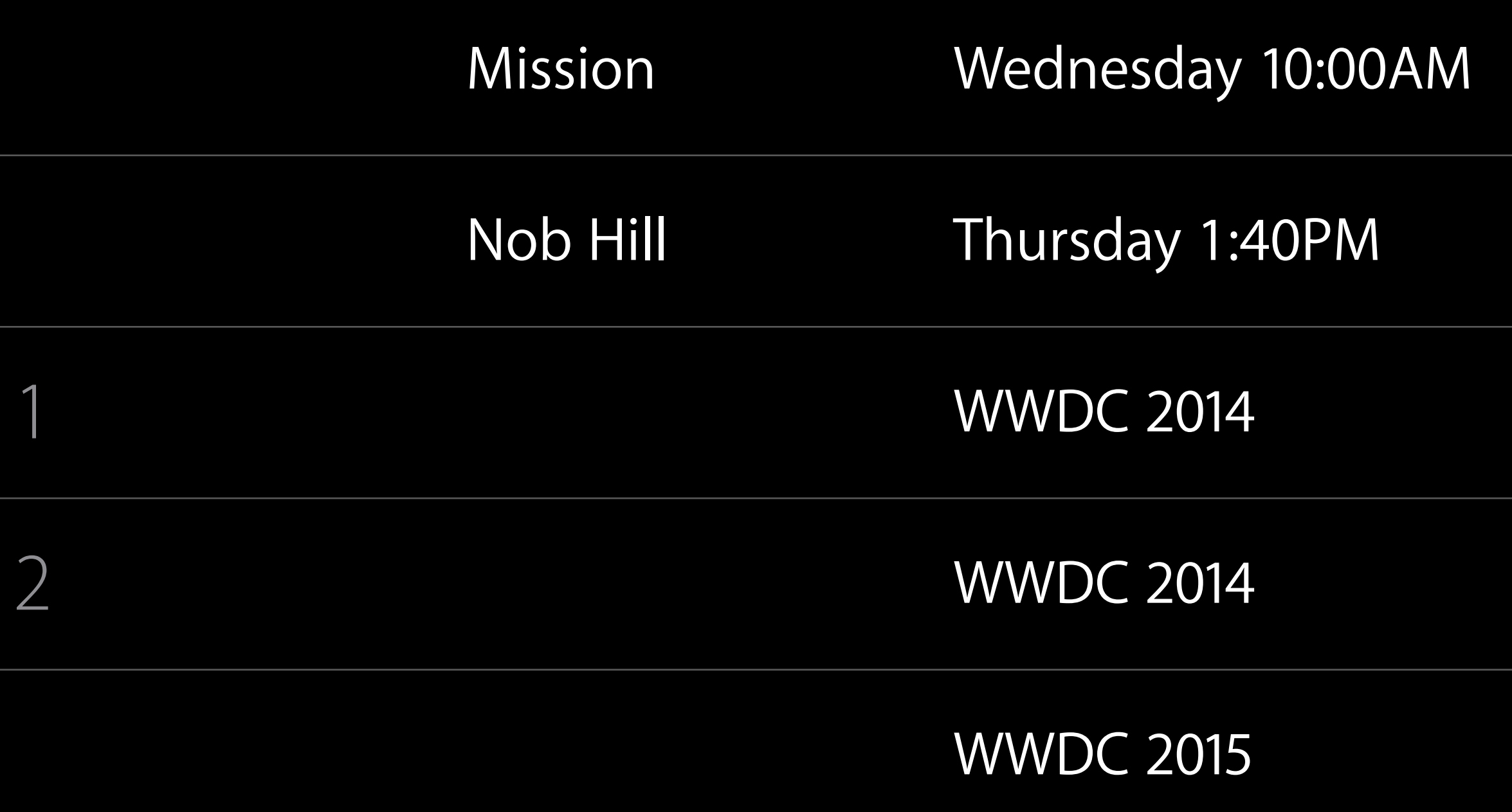

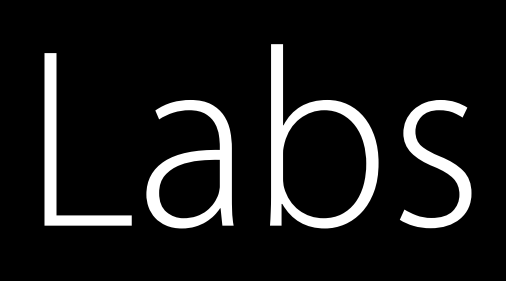

### Xcode Open Hours **Developer Tools Lab B Friday 9:00AM**

Xcode Open Hours **Developer Tools Lab B Friday 12:00PM** 

#### Xcode Open Hours **Developer Tools Lab B Friday 3:00PM**

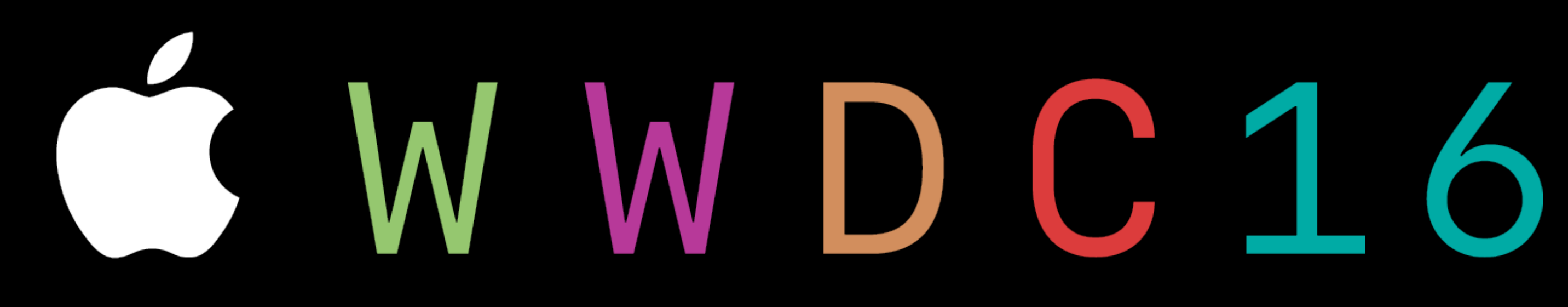